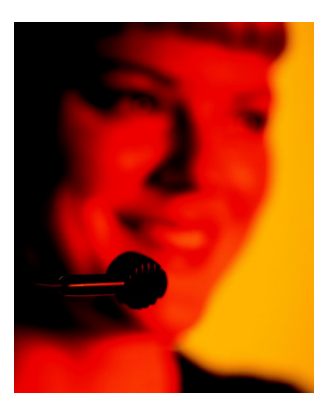

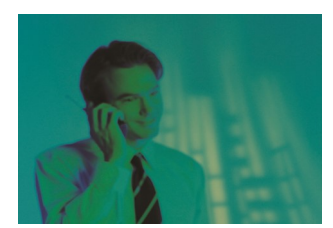

Vollständiges Kunden- und Kontaktmanagement für den sofortigen Einsatz. Unbegrenzte Flexibilität durch komponentenbasiertes Entwicklungssystem mit VBA-Integration.

# ORGANICE SOFTWARE FACTORY

## **Erste Schritte für orgAnice CRM**

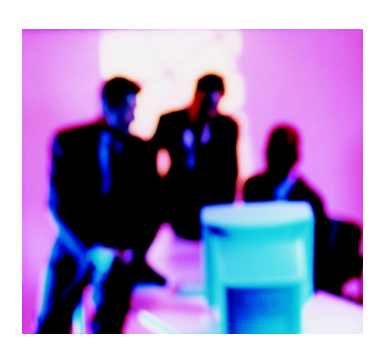

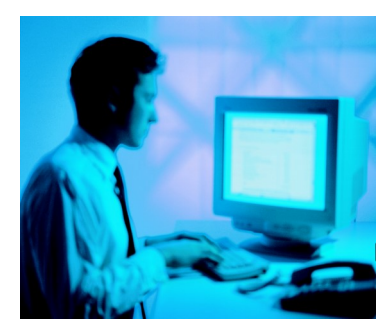

# **Ihre orgAnice CRM-Lizenznummer:**

**Stand April 2015**

#### **Herzlichen Glückwunsch zum Erwerb von orgAnice CRM**

Mit orgAnice CRM halten Sie eine umfassende Lösung zur Verwaltung Ihres Büros mit uneingeschränkten Gestaltungs- und Anpassungs-Möglichkeiten in Ihren Händen.

Mit orgAnice CRM verwalten Sie nicht nur komfortabel Ihre Kontakte. Durch die vollständige Integration in die MS Office-Umgebung können Sie aus orgAnice CRM heraus Briefe, Faxe und E-Mails schreiben, versenden, empfangen und verwalten. Mit orgAnice Phone lässt sich Ihre Telefonie datenbankgestützt abwickeln.

Zusätzlich können Sie Anschreiben und Gesprächsnotizen bequem in der Datenbank ablegen. Diese sind somit für alle anderen Mitarbeiter verfügbar.

orgAnice ist sowohl Entwicklungs-, Kommunikations- als auch Integrationsplattform für Datenbanken.

Nehmen Sie sich die Zeit und lassen Sie sich von den Möglichkeiten überzeugen, die Ihnen orgAnice CRM bietet.

Wir wünschen Ihnen viel Spaß und Erfolg mit orgAnice CRM!

*Ihr orgAnice-Team*

#### **Herzlich Willkommen**

Nach dem Einlegen der *orgAnice CRM-*DVD begrüßt Sie der Installations-Assistent. Bestätigen Sie die Sicherheitsabfrage oder geben Sie gegebenenfalls Ihr Administratorkennwort ein. Folgen Sie dem Assistenten durch die einzelnen Schritte des Installationsvorgangs.

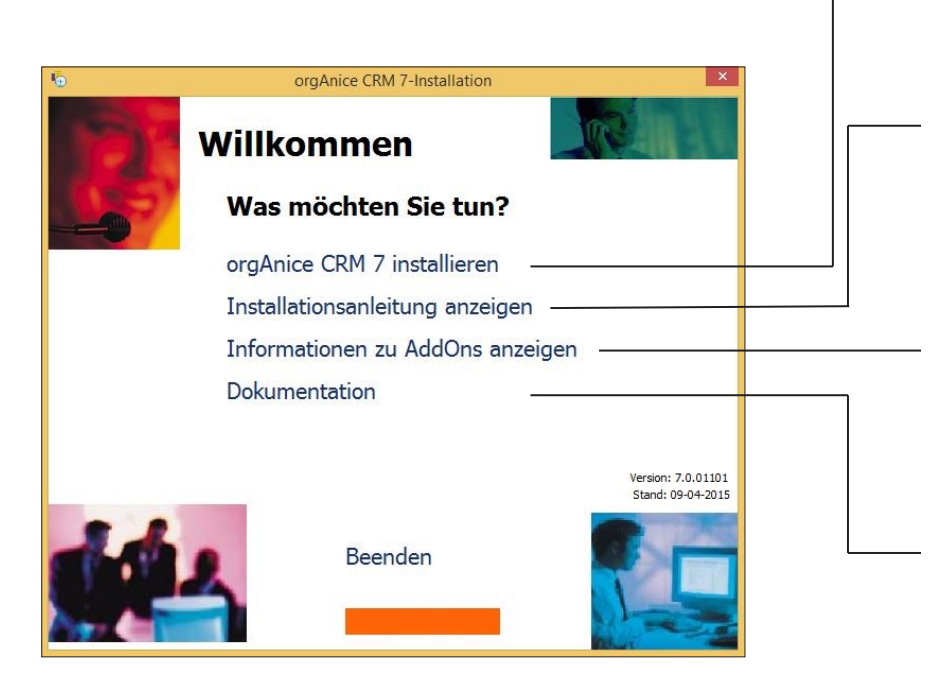

Eine ausführliche Beschreibung der Installationsroutine finden Sie im Benutzerhandbuch im Kapitel 2.

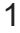

Hier starten Sie das Installationsprogramm von orgAnice CRM.

Zeigt eine ausführliche Installationshilfe an,

bitte unbedingt lesen.

Hier erhalten Sie Informationen über die AddOns wie der Bestellmanager, Projektmanager, Vertragsmanager, etc ..

Unter diesem Punkt finden Sie:

- Handbücher und Anleitungen
- Möglichkeit Adobe Reader zu installieren

#### **Installshield Wizard**

Bei der Installation von orgAnice CRM 7 startet der InstallShield Wizard und listet die Programmanforderungen auf, die orgAnice CRM 7 voraussetzt und installiert diese. Dabei wird MS SQL Server mit installiert, wenn nicht bereits einer vorhanden ist.

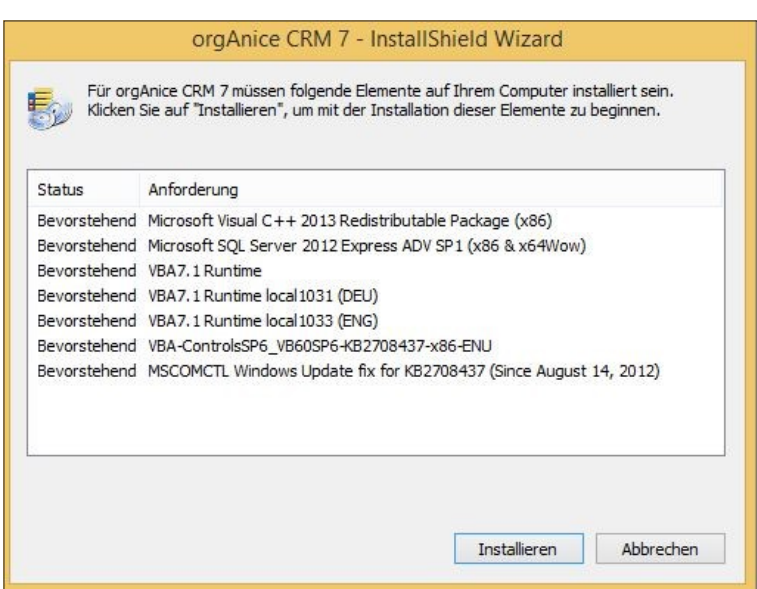

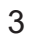

#### **Die orgAnice CRM-Datenbank öffnen**

Wenn orgAnice CRM 7 installiert ist, werden Sie gemerkt haben, dass neu auf dem Desktop der Order "Datenbank-Ordner orgAnice CRM7" und auch eine Verknüpfung der Datenbank "orgAnice CRM 7" erstellt worden ist. Das erspart Ihnen die Suche nach dem Dateipfad oder der Datenbank. Somit können Sie daraufhin problemlos orgAnice CRM 7 starten.

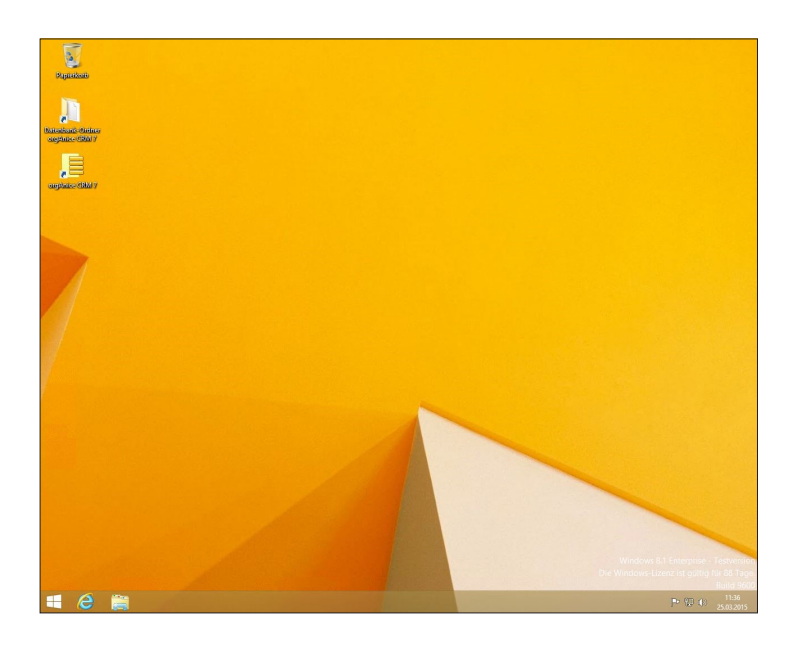

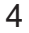

#### **Starten der Datenbank**

Tragen Sie im Feld *Benutzer* Ihren Benutzerkurznamen ein. Beim ersten Start von "*orgAnice CRM 7"* melden Sie sich bitte mit dem Benutzerkurznamen »ADMIN« an. Aktivieren Sie die Kontrollkästchen »Datenbank« und »Benutzer«. Der Benutzerkurzname ADMIN steht für den Administrator, der die Datenbank und weitere Benutzer verwalten kann.

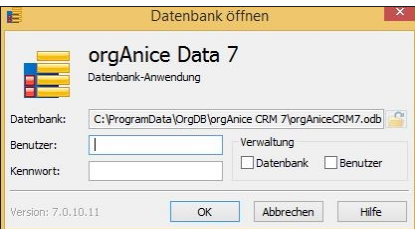

Beim ersten Start von "orgAnice CRM 7" ist in der Datenbank kein Kennwort für den Benutzer ADMIN eingerichtet. Um unbefugten Zugriff auf die Datenbank zu verhindern, sollten Sie jedoch bei der ersten Benutzung für jeden Benutzer ein Kennwort anlegen. Lesen Sie hierzu in der Technischen Referenz, Kapitel 3, Abschnitt »Benutzer einrichten« nach.

*orgAnice Data* verfügt über zwei Modi: einen zur Benutzung und einen zur Konfiguration von Datenbanken. Zwischen den beiden Modi kann jederzeit (F12) umgeschaltet werden, wobei die Konfiguration der Datenbank nur Benutzern mit entsprechenden Rechten vorbehalten ist. Um auf die entsprechenden Bereiche der Konfiguration zugreifen zu können, müssen die zugehörigen Kontrollkästchen bei der Anmeldung an der Datenbank markiert werden.

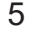

#### **Lizenznummerneingabe**

Beim ersten Start der Datenbank werden Sie aufgefordert, Ihre Registriernummer einzutragen. Wie Sie die Angaben nachträglich ändern, können Sie im Benutzerhandbuch im Kapitel 3, Abschnitt »Die Datenbank personalisieren«, nachlesen.

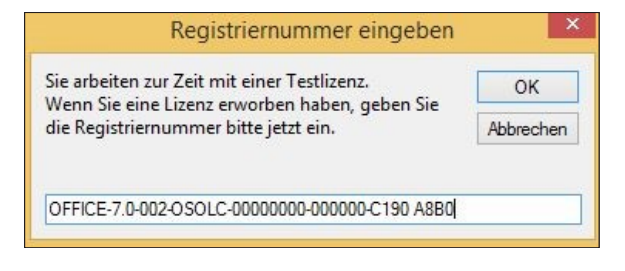

Ihre Lizenznummer sollten Sie auf Ihrer Rechnung oder im Anschreiben erhalten haben. Geben Sie Ihre Lizenznummer in dieses Feld ein.

Beachten Sie bitte, dass orgAnice als Test-Version mit einem beschränkten Funktionsumfang installiert wird. Sie können dann Tabellen mit maximal 314 Datensätzen bearbeiten.

Um dies zu vermeiden, bestellen Sie am besten noch heute eine Volllizenz. Diese erhalten Sie schnell und zu günstigen Konditionen vom freundlichen orgAnice-Vertriebsteam oder Ihrem Fachhändler.

Als Alternative für die Testumgebung bietet Ihnen die orgAnice Solution AG eine Evaluierungslizenz an. Diese ist nicht in der Anzahl der Datensätze beschränkt, sondern in der Laufzeit.

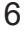

#### **Personalisieren Ihrer orgAnice CRM-Datenbank**

Beim ersten Start der Datenbank werden Sie aufgefordert, Ihre Datenbank zu personalisieren. Bestätigen Sie den Dialog mit "OK",

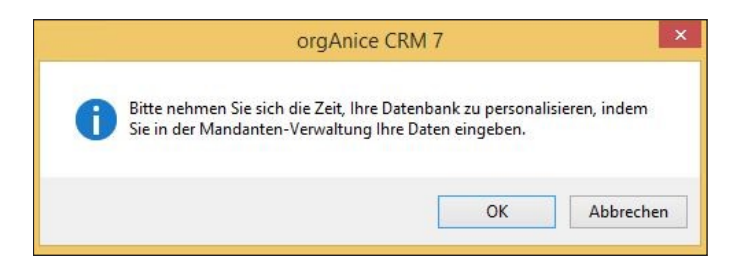

anschließend wird in die Arbeitsbereichsgruppe Konfiguration gewechselt.

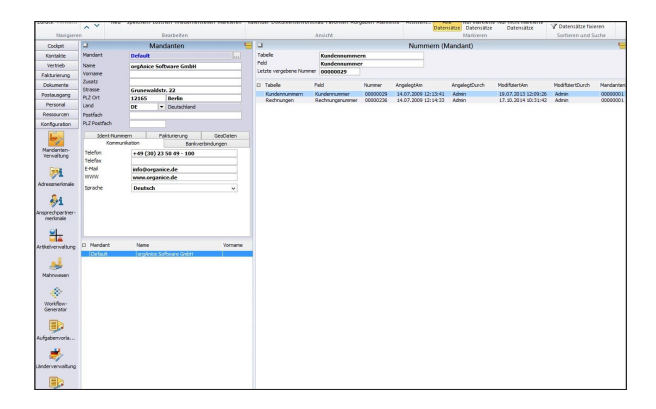

Überschreiben Sie im Fenster "Mandanten" die Beispieldaten mit Ihren persönlichen Angaben. Diese Daten werden später in Dokumente, wie Briefe oder Faxe, als Absenderangaben von "orgAnice CRM 7" automatisch übernommen.

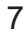

#### **Tages-Cockpit**

Der erste Arbeitsbereich, den Sie zu sehen bekommen, ist der Tages-Cockpit des einzelnen Benutzers. Über eine übersichtliche Oberfläche erhält der Benutzer einen Überblick über die wichtigsten Informationen und kann vom Cockpit aus direkt die gewünschten Bereiche und Datensätze positionieren.

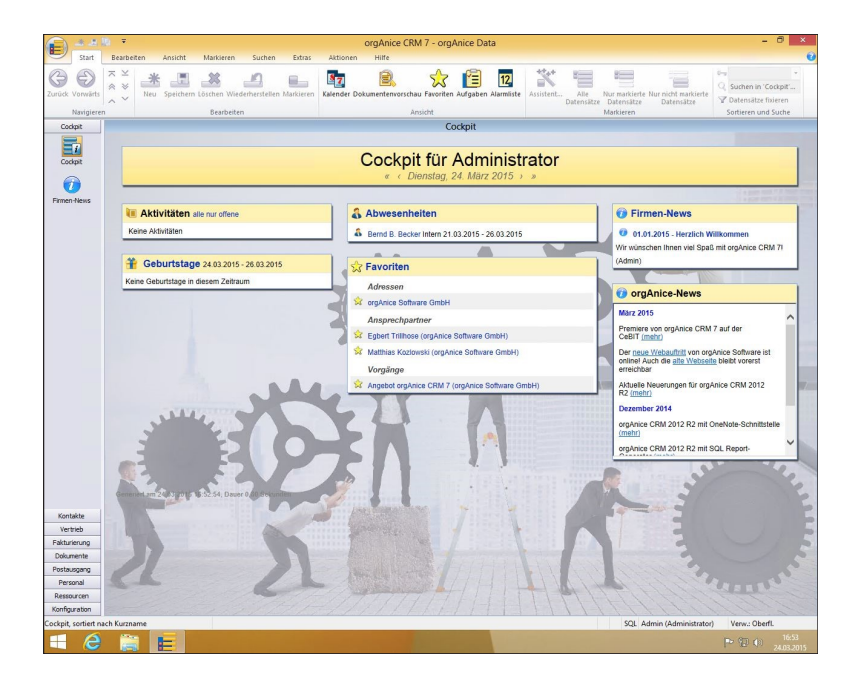

Dazu finden Sie ein Video in der Dokumentation oder auf unserer Webseite: www. orgAnice.de

#### **Arbeiten mit der Datenbank**

Nachdem Sie die zuvor beschriebenen Einstellungen abgeschlossen haben, kann jetzt die *orgAnice CRM-*Datenbank verwendet werden.

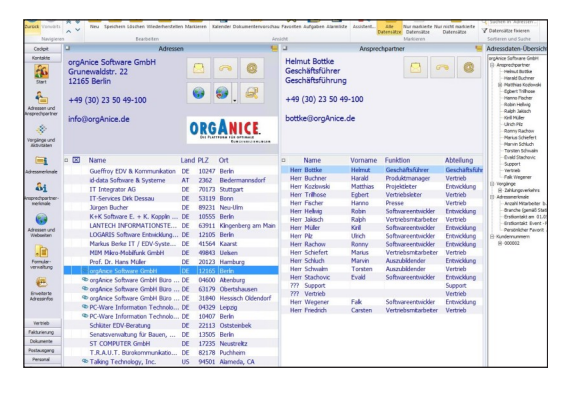

#### **Aufbau der orgAnice CRM-Datenbank**

Die Tabellen der Datenbank sind so miteinander verknüpft, dass Sie Ihre Büroorganisation effektiv gestalten können. Fast alle Daten werden einem Kontakt zugeordnet. Die Kontaktdaten liegen in der Tabelle Adressen. Dort werden nicht nur die Hausanschriften, Telefonnummern und E-Mail-Adressen, sondern auch Rechnungs- und Lieferanschriften sowie weitere wichtige Daten zum Kontakt gespeichert. Die Tabelle Ansprechpartner umfasst alle Mitarbeiter oder Personen, die zu diesem Kontakt gehören. Zwei weitere Tabellen (Adress- und Ansprechpartnermerkmale) dienen der Erfassung zusätzlicher Daten, wie Erstkontakt, Branche (bei Adressen) oder Parteimitgliedschaft.

#### **Tabelle Adressen**

Die Tabelle Adressen finden Sie im Arbeitsbereich Adressen und Ansprechpartner. Die im Folgenden beschriebenen Funktionalitäten gelten analog für alle Tabellen in der *orgAnice CRM-*Datenbank*.*

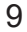

#### **Adressen suchen**

Die einfachste Möglichkeit Adressen zu suchen besteht darin, in der Adresstabelle zu blättern. Die Reihenfolge, in der die Adressen angezeigt werden, bestimmen Sie dabei mit dem Sortierschlüssel, den Sie aus der Symbolleiste auswählen können (z.B. Kurzname). Die Suche nach Schlüsseln ist der schnellste Weg, eine Adresse zu finden. Dabei reicht es aus, die ersten Buchstaben oder Ziffern als Suchbegriff zu verwenden. Drücken Sie die Tasten Strg+F, um zu der *Suche nach Schlüsseln* zu gelangen.

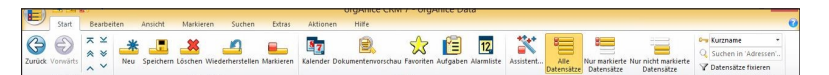

Sie können zum Suchen auch die Direktsuche verwenden. Gehen Sie dazu auf die Liste der Tabelle Adressen und geben auf der Tastatur die ersten Buchstaben oder Ziffern des Suchbegriffes ein.

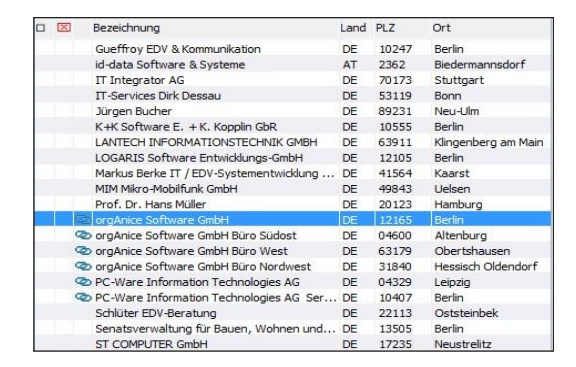

Die *Volltextsuche* hingegen kann Suchbegriffe in allen Feldern (auch in Memofeldern) finden. Die Zeichenfolge des eingegebenen Suchbegriffs muss sich hier nicht am Anfang eines Feldes befinden.

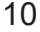

#### **Adresseinträge bearbeiten**

Um eine Adresse zu verändern, gehen Sie in das Feld, das Sie modifizieren wollen. Das Speichern Ihrer Änderungen kann wie folgt erfolgen:

- drücken Sie die Tastenkombination *Strg+S,*
- wählen Sie im Menü *Bearbeiten* den Eintrag *Speichern,*
- klicken Sie auf das Symbol  $\Box$  im Menüband,
- wählen Sie einen neuen Datensatz aus der Liste und Sie werden von orgAnice Data automatisch zum Speichern aufgefordert.

#### **Neue Adresse anlegen**

orgAnice Data bietet Ihnen drei Möglichkeiten, einen neuen Adresseintrag zu erzeugen:

- drücken Sie die Tastenkombination *Strg+N,*
- wählen Sie im Menü *Bearbeiten* den Eintrag *Neu,*
- klicken Sie auf das Symbol  $\frac{1}{\sqrt{2\pi}}$  im Menüband.

Speichern Sie die Datensätze wie unter »Adresseinträge bearbeiten« beschrieben.

#### **Adresseintrag löschen**

Um einen Adresseintrag zu löschen, führen Sie Folgendes aus:

- drücken Sie die Tastenkombination *Strg+L,*
- wählen Sie im Menü *Bearbeiten* den Eintrag *Löschen,*
- klicken Sie auf das Symbol **X** im Menüband.

#### **Tabelle Ansprechpartner**

Um zu den Firmen oder Organisationen, die Sie in der Adresstabelle aufgenommen haben, auch einzelne Ansprechpartner aufzunehmen, geben Sie diese Daten in der Tabelle Ansprechpartner ein. Sie können unbegrenzt viele Ansprechpartner zu einer Adresse erfassen.

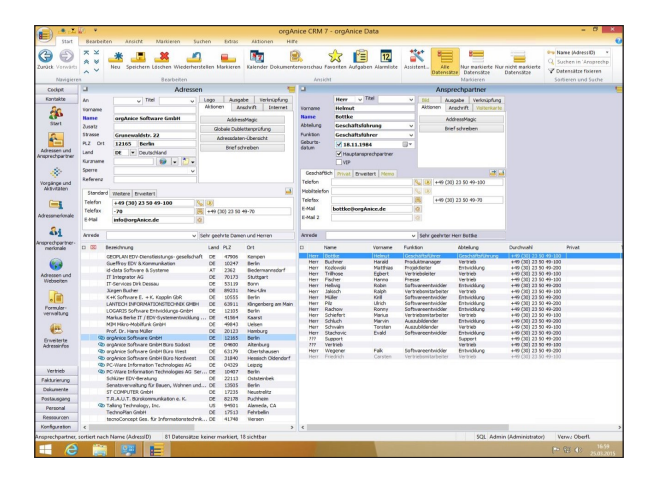

#### **Tabelle Vorgänge**

Nachdem Sie Adressen und Ansprechpartner angelegt haben, können Sie über Telefon, Briefpost, Fax oder E-Mail kommunizieren und Termine verwalten. All diese Aktivitäten werden in der *orgAnice CRM-*Datenbank den Adressen zugeordnet. Um jedoch nicht sämtliche Korrespondenz, Termine und Telefonnotizen zu einem Kontakt in einer umfänglichen Tabelle abzulegen, wird in der *orgAnice CRM-*Datenbank eine Tabelle Vorgänge eingeführt. Diese dient der thematischen Gruppierung von untergeordneten Aktivitäten.

#### **Tabelle Aktivitäten**

Unter dem Begriff Aktivitäten wird in *orgAnice CRM* alles zusammengefasst, was mit der täglichen Korrespondenz – Briefe, Faxe, E-Mails, Telefonate und Termine – in Zusammenhang steht.

Unter Aktivitäten werden unterschiedlichste Datensätze, von ein- und ausgehender Post bis hin zu Telefonnotizen, gespeichert. Wenn Sie einen Brief, ein Fax oder eine E-Mail schreiben, fügt *orgAnice CRM* automatisch Ihre Absenderangaben in die Kopfzeile ein. Beachten Sie, dass die Automatisierung der Dokumentenerstellung von Briefen und E-Mails mindestens Microsoft Office 2010 voraussetzt.

#### **Briefe mit Microsoft Word erstellen**

In der *orgAnice CRM-*Datenbank wird der gesamte Ablauf, von der Auswahl oder sogar der Erstellung eines Vorgangs über die Erzeugung einer neuen Aktivität bis hin zum Start des Programms, mit dem Sie die Korrespondenz bearbeiten, automatisiert. Schließlich werden Absender- und Empfängerdaten sowie weitere Informationen in das neue Dokument übertragen.

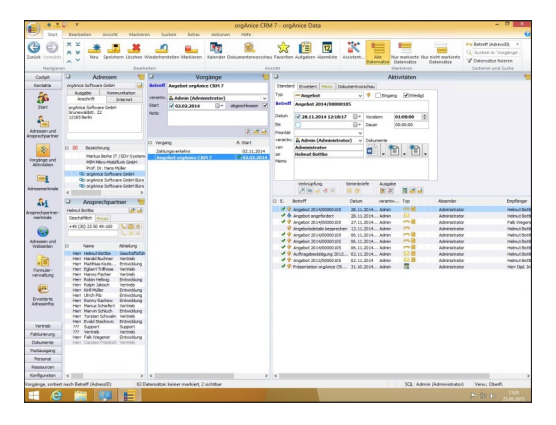

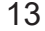

#### **So erstellen Sie einen neuen Brief:**

- 1. Aktivieren Sie das Tabellenlayout Adressen.
- 2. Suchen Sie in der Tabelle Adressen den Adressaten für Ihr Schreiben heraus. In der Detailtabelle Ansprechpartner positionieren Sie auf den gewünschten Ansprechpartner für Ihr Schreiben.
- 3. Klicken Sie auf Brief schreiben diese Schaltfläche , um einen Brief zu schreiben.
- 4. Tragen Sie nun im Feld Betreff die Betreffzeile ein. Sie wird als Betreff in der Tabelle Aktivitäten gespeichert und als Betreffzeile in den Brief übernommen. Bestätigen Sie mit OK.

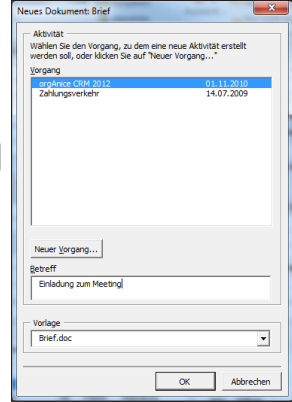

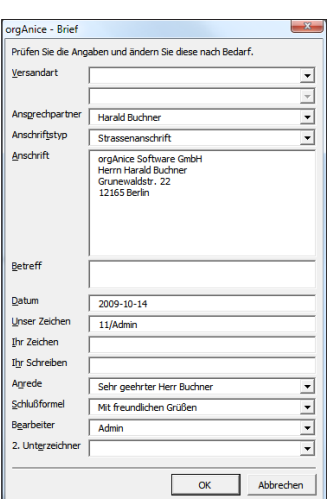

5. Microsoft Word wird gestartet und der neu angelegte Brief wird geöffnet. 6. Die Dialogbox dient der Kontrolle der Daten, die in den Brief eingetragen werden. Die meisten der Informationen in dieser Dialogbox werden aus der Datenbank übernommen. Einige davon können Sie anpassen und ergänzen. Überprüfen Sie die anderen Angaben auf ihre Richtigkeit und verändern Sie diese gegebenenfalls. Bestätigen Sie anschließend mit OK.

#### **Ihre orgAnice CRM-Datenbank im MS SQL Server**

Die Tabellendaten Ihrer orgAnice-Datenbank werden in einer SQL-Datenbank im Microsoft SQL Server verwaltet. Die orgAnice-Datei mit der Endung odb beinhaltet nur die Metadaten (z.B. Oberflächendefinitionen, VBA-Makros). Der Einsatz des MS SQL Servers eröffnet Ihnen die folgenden Möglichkeiten:

- Zugriff auf die orgAnice-Daten mit SQL-Tools von anderen Herstellern
- Auswertung der Daten durch Anbindung von Reporting-Tools von Drittherstellern
- direkte Einbindung von SQL-Anweisungen im VBA-Quellcode
- Möglichkeit der Replikation und Synchronisation

Im Folgenden sehen Sie eine schematische Darstellung der Zugriffe auf die odb-Datei und die SQL-Datenbank.

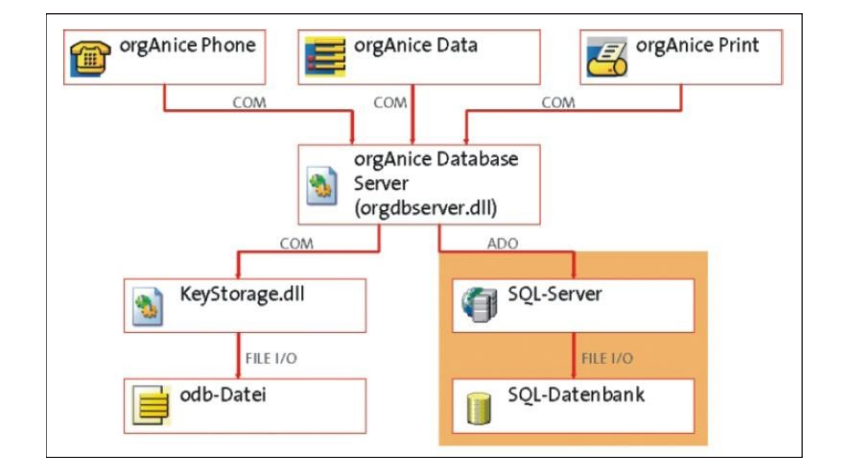

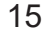

#### **orgAnice-AddOns einspielen:**

Die AddOns können bequem per Doppelklick auf die Setup-Datei installiert werden (falls mehr Rechte erforderlich sind, dann per rechtsklick auf das Setup und "als Administrator ausführen" wählen):

- 1. Es folgt die Aufforderung, die Zieldatenbank anzugeben (die \*.odb-Datei).
- 2. Jetzt werden Sie gefragt, ob Sie eine Sicherheitskopie Ihrer Datenbank anlegen wollen. Dies wird dringend empfohlen, um Datenverlust vorzubeugen.
- 3. Im nächsten Fenster geben Sie an, um welche Art AddOn es sich handelt.
- *4.* Anschließend starten Sie orgAnice CRM, konfigurieren das Update, und geben einen neuen Lizenzschlüssel ein.

Beachten Sie dazu die Hinweise auf www.orgAnice.de unter dem Punkt Service => orgAnice Knowledge Base => AddOns=> Allgemein=> AddOn-Lizenz eintragen.

### **Schulungen / Webinare**

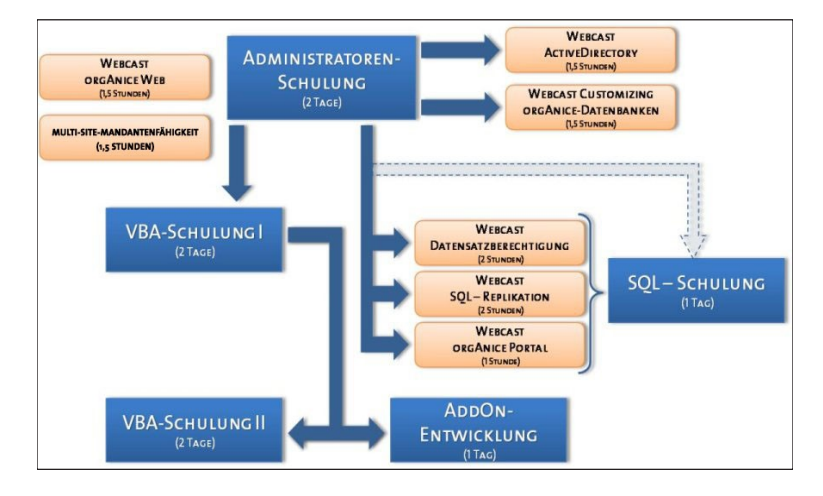

Die orgAnice Solution AG bietet Ihnen ein großes Spektrum an Schulungen, die aufeinander aufbauen. an.

#### **Administratorenschulung**

Sie lernen eine Datenbank zu konfigurieren und zu verwalten. Das Anlegen von neuen Feldern, Tabellen und das Konfigurieren der Oberfläche sind die Hauptbestandteile dieser Schulung.

#### **orgAnice SQL-Schulung**

Sie lernen den Einsatz von orgAnice CRM auf einem MS SQL-Server kennen. Die Schulung umfasst Installation, Migration und Anwendung und beschreibt typische Anwendungsfälle. Erstellen Sie umfangreiche Reports aus Ihren Datensätzen.

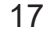

#### **VBA-Schulung I**

In der VBA-Schulung erfahren Sie mehr über das in *orgAnice CRM*  integrierte VBA. Zum Schulungsumfang gehören: Die Entwicklung von Formularen, Behandlung von Events, Struktur und Einbindung der Makros in eigene Module.

#### **VBA-Schulung II**

Die Schulung richtet sich an fortgeschrittene Entwickler und behandelt unter anderem das Programmieren und Verarbeiten von Ereignissen. Sie lernen die ActiveX- und COM-Schnittstellen kennen und vieles mehr.

#### **AddOn-Entwicklungs-Schulung**

Mit dem orgAnice-Customizing-System können Sie release-übergreifende und updatefähige Datenbank-AddOns entwickeln. .NET und andere Techniken sind ebenfalls Bestandteil der Schulung.

#### **Webinare:**

- Multi-Site-Mandantenfähigkeit
- Customizing von orgAnice-Datenbanken
- Benutzerverwaltung mit ActiveDirectory
- Datensatzberechtigungen in orgAnice
- orgAnice CRM Web / CRM Mobile
- orgAnice SQL Replication

#### **orgAnice Produkterweiterungen / AddOns**

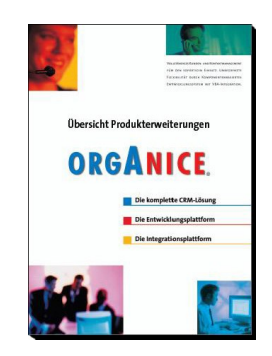

Erweitern Sie orgAnice CRM mit AddOns. Regelmäßig kommen neue Erweiterungen hinzu, um Arbeitsabläufe und Workflow zu verbessern.

Oder verbinden Sie orgAnice mit Ihren vorhandenen Programmen über Schnittstellen.

Ausführliche Beschreibungen zu den AddOns finden Sie in der Broschüre "Übersicht Produkterweiterungen" und auf unserer Webseite www.orgAnice.de unter dem Punkt "Produkte".

#### **Premium-Softwarepflege-Vertrag**

orgAnice bietet den Partnern und Kunden mit dem Premium-Softwarepflege-Vertrag alle drei Monate neue Funktionen und AddOns. Innovation ist bei orgAnice ein kontinuierlicher Prozess. Nähere Informationen finden Sie auf unserer Webseite www.orgAnice.de unter dem Punkt "Produkte".

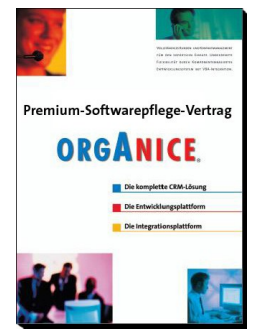

#### **Support**

Service und Support werden bei orgAnice groß geschrieben. In *orgAnice CRM* selbst ist ein kontextsensitives Hilfesystem enthalten, das schnell weiterhilft. Darüber hinaus finden Sie auf der DVD das Benutzerhandbuch.

Weitere Hilfe finden Sie im Internet unter **www.orgAnice.de:**

- die aktuelle orgAnice-Version und Updates zum Download,
- die Tech-Infos, die bei häufigen Fragen im Umgang mit orgAnice helfen,
- eine große Sammlung an Antworten auf häufig gestellte Fragen (FAQ).
- Die orgAnice News

Jeder orgAnice-Benutzer wird von uns nach dem Kauf gern weiter betreut. Hierzu steht Ihnen nach Abschluss einer entsprechenden Vereinbarung der persönliche Kontakt zum Support offen.

**Helpdesk-Vertrag** (die Hotline zum orgAnice Support-Team):

- Beantwortung von anwendungsbezogenen Fragen zu orgAnice
- Beantwortung von Fragen zur Integration von orgAnice in Microsoft® Office-Produkte
- Unterstützung bei der Konfiguration von Datenbank und Benutzerinterface

#### **orgAnice Sofort-Support:**

- telefonische Hilfestellung sofort nach Beauftragung
- kein Support-Vertrag erforderlich
- Abrechnung je angefangene 15 Minuten

**Top-Level-Support** (für Entwickler und Programmierer):

- Unterstützung bei der Programmierung in VBA (orgAnice, MS Word, MS Excel)
- Unterstützung bei der Programmierung in orgBasic
- Beantwortung von Fragen zur Datenmigration und Software-Integration

Das Dienstleistungsprofil der *orgAnice Solution AG* umfasst auch die Bereiche Consulting, Training und Service. Wir empfehlen zur regionalen Betreuung unsere orgAnice-Partner. Sollten Sie keinen Partner vor Ort finden, unterbreiten wir Ihnen gerne ein Angebot zu Dienstleistungen der *orgAnice Solution AG.*

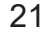

orgAnice Update-Installations-Service (für Premium-Software-Pflegevertrag) :

- 4x jährlich Einspielen des aktuellen Datenbank-Updates aus dem Premium-Software-Pflegevertrag (PSV)
- Einspielen der AddOns aus dem PSV
- Überprüfung der Datenbank
- Einspielen des aktuellen Programm-Updates auf einem Arbeitsplatz
- Ausführung per Fernwartung

#### **orgAnice Update-Installations-Service je Replikat (für PSV) :**

- 4x jährlich Einspielen des aktuellen Datenbank-Updates aus dem Premium-Software-Pflegevertrag (PSV)
- Einspielen des aktuellen Programm-Updates auf einem Arbeitsplatz
- Ausführung per Fernwartung

### **Die wichtigsten Symbole**

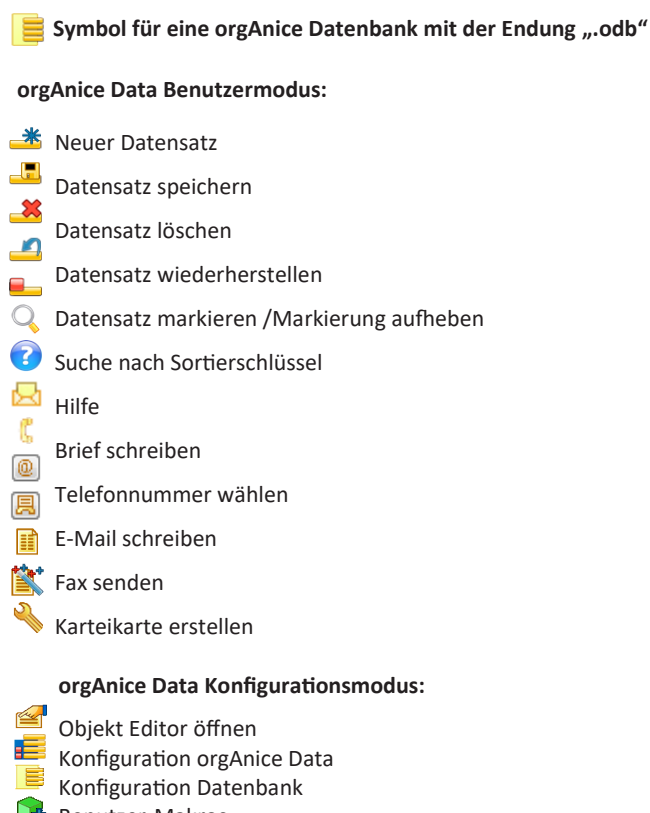

- Benutzer-Makros Benutzerverwaltung
- $\circ$  Indices
- **Tabellen**
- Felder
- In den Benutzermodus wechseln
- 23

#### **Die wichtigsten Tastaturkürzel - Shortcuts:**

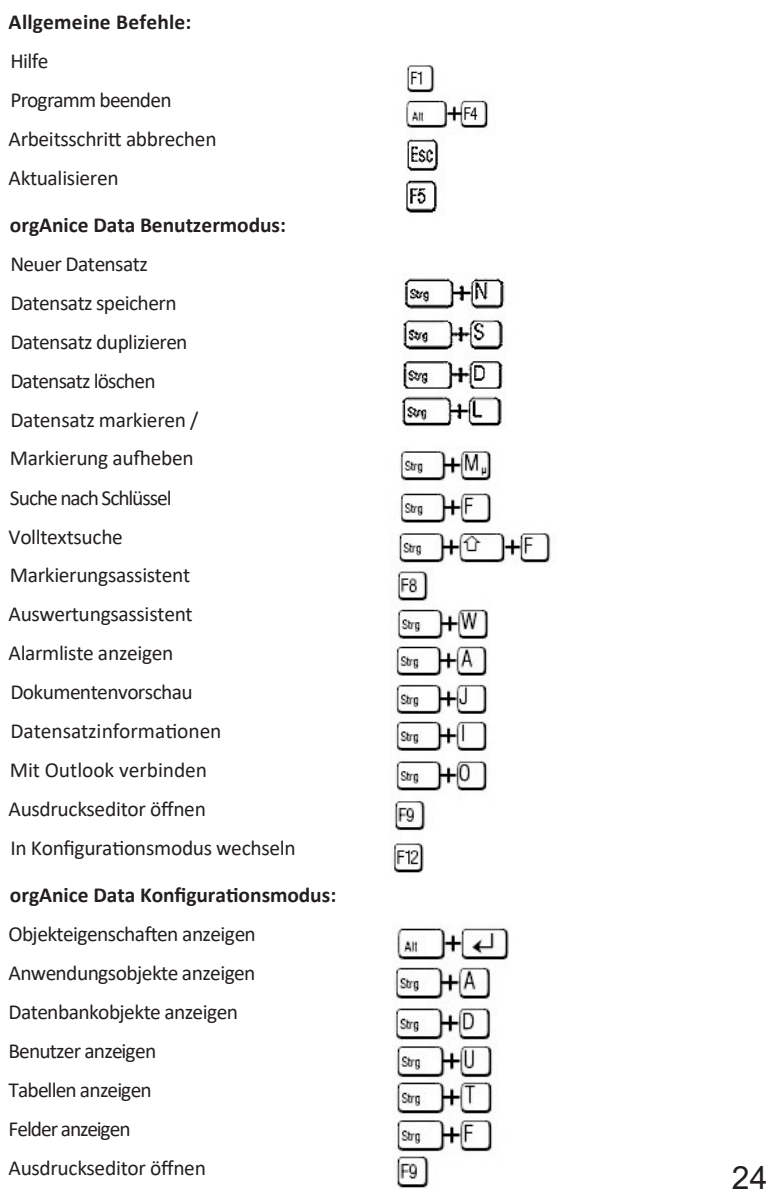

Felder anzeigen

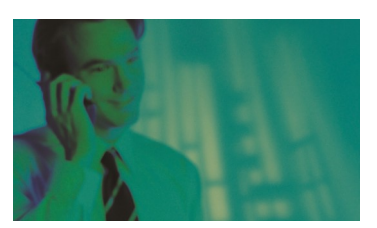

#### **orgAnice CRM**

…ist die **KOMPLETTLÖSUNG FÜR CUSTOMER RELATIONSHIP Management (CRM).** ...ist **Investitionssicher Über 20 Jahre orgAnice und 25.000 Lizenzen** am Markt sprechen für sich. ...unterstützt Ihre **Kommunikation** durch **Kontaktmanagement** und vereinfacht Ihr **Kundenbeziehungsmanagement**  durch Adress-, Vorgangs-und

Aktivitätenverwaltung.

Sollten noch Wünsche offen bleiben: **orgAnice CRM ist die Entwicklungsplattform mit Microsoft VBA.**

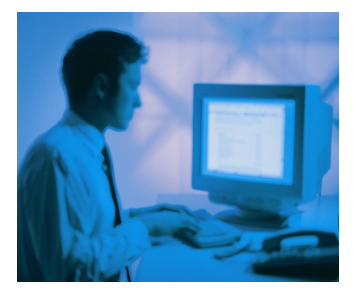

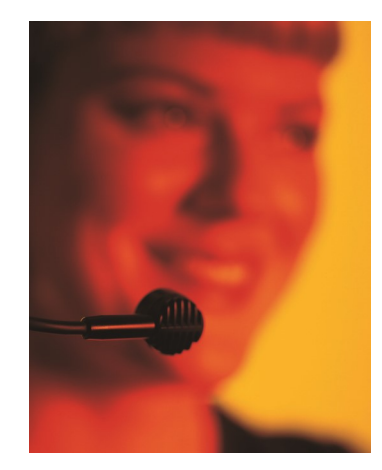

# ORGANICE **Solution AG**

**www.orgAnice.de info@orgAnice.de**

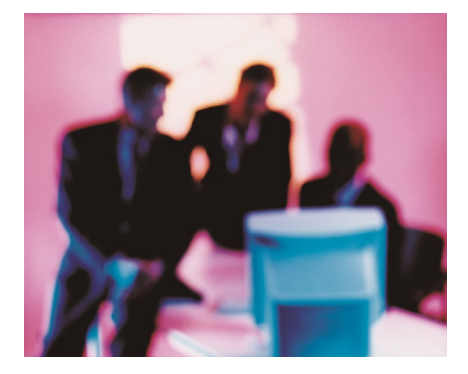